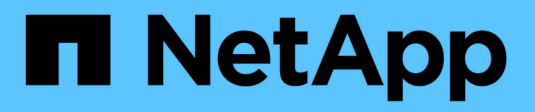

# **Best practice e consigli**

Astra Trident

NetApp April 03, 2024

This PDF was generated from https://docs.netapp.com/it-it/trident-2307/trident-reco/deploy-reco.html on April 03, 2024. Always check docs.netapp.com for the latest.

# **Sommario**

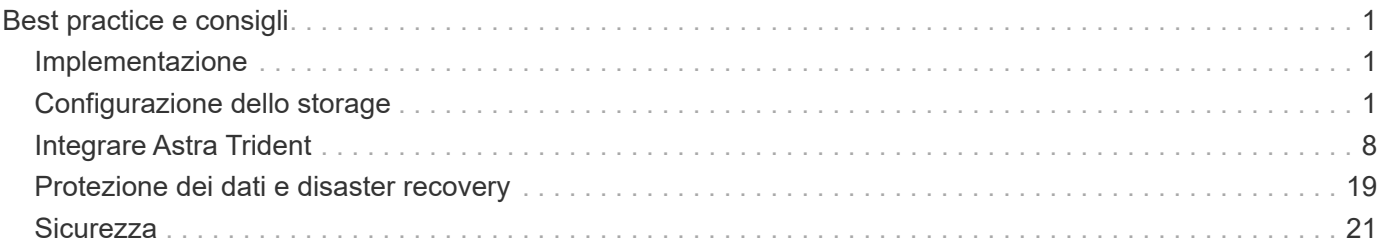

# <span id="page-2-0"></span>**Best practice e consigli**

# <span id="page-2-1"></span>**Implementazione**

Quando si implementa Astra Trident, utilizzare i consigli elencati di seguito.

## **Eseguire l'implementazione in uno spazio dei nomi dedicato**

["Spazi dei nomi"](https://kubernetes.io/docs/concepts/overview/working-with-objects/namespaces/) fornire una separazione amministrativa tra diverse applicazioni e costituire una barriera per la condivisione delle risorse. Ad esempio, un PVC di uno spazio dei nomi non può essere utilizzato da un altro. Astra Trident fornisce risorse PV a tutti gli spazi dei nomi nel cluster Kubernetes e sfrutta di conseguenza un account di servizio con privilegi elevati.

Inoltre, l'accesso al pod Trident potrebbe consentire a un utente di accedere alle credenziali del sistema di storage e ad altre informazioni sensibili. È importante assicurarsi che gli utenti delle applicazioni e le applicazioni di gestione non abbiano la possibilità di accedere alle definizioni degli oggetti Trident o ai pod stessi.

## **Utilizza quote e limiti di intervallo per controllare il consumo dello storage**

Kubernetes dispone di due funzionalità che, se combinate, offrono un potente meccanismo per limitare il consumo di risorse da parte delle applicazioni. Il ["meccanismo di quota dello storage"](https://kubernetes.io/docs/concepts/policy/resource-quotas/#storage-resource-quota) consente all'amministratore di implementare limiti di consumo di capacità e numero di oggetti globali e specifici per classe di storage in base allo spazio dei nomi. Inoltre, utilizzando un ["limite di intervallo"](https://kubernetes.io/docs/tasks/administer-cluster/limit-storage-consumption/#limitrange-to-limit-requests-for-storage) Garantisce che le richieste PVC rientrino in un valore minimo e massimo prima che la richiesta venga inoltrata al provisioning.

Questi valori sono definiti in base allo spazio dei nomi, il che significa che ogni spazio dei nomi deve avere valori definiti che sono in linea con i requisiti delle risorse. Vedere qui per informazioni su ["come sfruttare le](https://netapp.io/2017/06/09/self-provisioning-storage-kubernetes-without-worry) [quote"](https://netapp.io/2017/06/09/self-provisioning-storage-kubernetes-without-worry).

# <span id="page-2-2"></span>**Configurazione dello storage**

Ogni piattaforma di storage del portfolio NetApp dispone di funzionalità uniche che offrono vantaggi alle applicazioni, containerizzate o meno.

## **Panoramica della piattaforma**

Trident funziona con ONTAP ed Element. Non esiste una piattaforma più adatta a tutte le applicazioni e gli scenari rispetto all'altra, tuttavia, è necessario tenere conto delle esigenze dell'applicazione e del team che amministra il dispositivo quando si sceglie una piattaforma.

Seguire le Best practice di base per il sistema operativo host con il protocollo che si sta sfruttando. Se lo si desidera, si consiglia di includere Best practice applicative, se disponibili, con impostazioni di backend, classe di storage e PVC per ottimizzare lo storage per applicazioni specifiche.

## **Best practice per ONTAP e Cloud Volumes ONTAP**

Scopri le Best practice per la configurazione di ONTAP e Cloud Volumes ONTAP per Trident.

I seguenti consigli sono linee guida per la configurazione di ONTAP per i carichi di lavoro containerizzati, che consumano volumi che vengono forniti dinamicamente da Trident. Ciascuno di essi deve essere considerato e valutato per l'adeguatezza nel proprio ambiente.

## **Utilizzare SVM dedicate a Trident**

Le macchine virtuali di storage (SVM) forniscono isolamento e separazione amministrativa tra tenant su un sistema ONTAP. Dedicare una SVM alle applicazioni consente la delega dei privilegi e l'applicazione di Best practice per limitare il consumo delle risorse.

Sono disponibili diverse opzioni per la gestione di SVM:

- Fornire l'interfaccia di gestione del cluster nella configurazione back-end, insieme alle credenziali appropriate, e specificare il nome SVM.
- Creare un'interfaccia di gestione dedicata per la SVM utilizzando Gestione di sistema di ONTAP o l'interfaccia CLI.
- Condividere il ruolo di gestione con un'interfaccia dati NFS.

In ogni caso, l'interfaccia deve essere in DNS e il nome DNS deve essere utilizzato durante la configurazione di Trident. In questo modo è possibile semplificare alcuni scenari di disaster recovery, ad esempio SVM-DR, senza utilizzare la conservazione delle identità di rete.

Non esiste alcuna preferenza tra avere una LIF di gestione dedicata o condivisa per SVM, tuttavia, è necessario assicurarsi che le policy di sicurezza della rete siano allineate con l'approccio scelto. Indipendentemente da ciò, la LIF di gestione deve essere accessibile tramite DNS per facilitare la massima flessibilità ["SVM-DR"](https://docs.netapp.com/ontap-9/topic/com.netapp.doc.pow-dap/GUID-B9E36563-1C7A-48F5-A9FF-1578B99AADA9.html) Da utilizzare in combinazione con Trident.

## **Limitare il numero massimo di volumi**

I sistemi storage ONTAP hanno un numero massimo di volumi, che varia in base alla versione software e alla piattaforma hardware. Vedere ["NetApp Hardware Universe"](https://hwu.netapp.com/) Per la piattaforma e la versione di ONTAP specifiche per determinare i limiti esatti. Una volta esaurito il numero di volumi, le operazioni di provisioning non vengono eseguite solo per Trident, ma per tutte le richieste di storage.

Di Trident ontap-nas e. ontap-san I driver forniscono un FlexVolume per ogni volume persistente Kubernetes (PV) creato. Il ontap-nas-economy Il driver crea circa un FlexVolume ogni 200 PVS (configurabile tra 50 e 300). Il ontap-san-economy Il driver crea circa un FlexVolume ogni 100 PVS (configurabile tra 50 e 200). Per evitare che Trident utilizzi tutti i volumi disponibili sul sistema storage, è necessario impostare un limite per SVM. È possibile eseguire questa operazione dalla riga di comando:

vserver modify -vserver <svm name> -max-volumes <num of volumes>

Il valore per max-volumes varia in base a diversi criteri specifici per l'ambiente:

- Il numero di volumi esistenti nel cluster ONTAP
- Il numero di volumi che si prevede di eseguire il provisioning al di fuori di Trident per altre applicazioni
- Il numero di volumi persistenti che si prevede siano utilizzati dalle applicazioni Kubernetes

Il max-volumes Il valore è il totale dei volumi forniti in tutti i nodi del cluster ONTAP e non in un singolo nodo ONTAP. Di conseguenza, potrebbero verificarsi alcune condizioni in cui un nodo del cluster ONTAP potrebbe avere volumi con provisioning Trident molto più o meno elevati rispetto a un altro nodo.

Ad esempio, un cluster ONTAP a due nodi può ospitare un massimo di 2000 FlexVolumes. Il fatto che il

numero massimo di volumi sia impostato su 1250 appare molto ragionevole. Tuttavia, se solo ["aggregati"](https://library.netapp.com/ecmdocs/ECMP1368859/html/GUID-3AC7685D-B150-4C1F-A408-5ECEB3FF0011.html) Da un nodo vengono assegnati alla SVM oppure gli aggregati assegnati da un nodo non possono essere sottoposti a provisioning (ad esempio, a causa della capacità), quindi l'altro nodo diventa la destinazione di tutti i volumi con provisioning Trident. Ciò significa che il limite di volume potrebbe essere raggiunto per quel nodo prima di max-volumes Viene raggiunto il valore, con conseguente impatto sulle operazioni di Trident e di altri volumi che utilizzano tale nodo. **È possibile evitare questa situazione assicurandosi che gli aggregati di ciascun nodo del cluster siano assegnati alla SVM utilizzata da Trident in numeri uguali.**

### **Limitare le dimensioni massime dei volumi creati da Trident**

Per configurare le dimensioni massime dei volumi che possono essere creati da Trident, utilizzare limitVolumeSize nel backend.json definizione.

Oltre a controllare le dimensioni del volume nell'array di storage, è necessario sfruttare le funzionalità di Kubernetes.

## **Configurare Trident per l'utilizzo di CHAP bidirezionale**

È possibile specificare i nomi utente e le password dell'iniziatore CHAP e di destinazione nella definizione di backend e impostare Trident per abilitare CHAP su SVM. Utilizzando il useCHAP Parametro nella configurazione back-end, Trident autentica le connessioni iSCSI per i backend ONTAP con CHAP.

## **Creare e utilizzare una policy di QoS SVM**

L'utilizzo di una policy di qualità del servizio ONTAP, applicata alla SVM, limita il numero di IOPS consumabili dai volumi sottoposti a provisioning Trident. In questo modo è più utile ["prevenire un bullismo"](http://docs.netapp.com/ontap-9/topic/com.netapp.doc.pow-perf-mon/GUID-77DF9BAF-4ED7-43F6-AECE-95DFB0680D2F.html?cp=7_1_2_1_2) O un container fuori controllo che influisce sui carichi di lavoro al di fuori della SVM Trident.

È possibile creare una policy QoS per SVM in pochi passaggi. Per informazioni più precise, consultare la documentazione relativa alla versione di ONTAP in uso. Nell'esempio riportato di seguito viene creata una policy di QoS che limita a 5000 gli IOPS totali disponibili per la SVM.

```
# create the policy group for the SVM
qos policy-group create -policy-group <policy_name> -vserver <svm_name>
-max-throughput 5000iops
# assign the policy group to the SVM, note this will not work
# if volumes or files in the SVM have existing QoS policies
vserver modify -vserver <svm name> -qos-policy-group <policy name>
```
Inoltre, se la tua versione di ONTAP lo supporta, puoi considerare l'utilizzo di un QoS minimo per garantire una quantità di throughput per i carichi di lavoro containerizzati. QoS adattiva non è compatibile con una policy di livello SVM.

Il numero di IOPS dedicati ai carichi di lavoro containerizzati dipende da molti aspetti. Tra le altre cose, queste includono:

- Altri carichi di lavoro che utilizzano lo storage array. Se sono presenti altri carichi di lavoro, non correlati all'implementazione di Kubernetes, che utilizzano le risorse di storage, è necessario prestare attenzione a garantire che tali carichi di lavoro non vengano accidentalmente influenzati negativamente.
- Carichi di lavoro previsti eseguiti in container. Se i carichi di lavoro con requisiti IOPS elevati verranno

eseguiti in container, una policy QoS bassa comporta un'esperienza negativa.

È importante ricordare che una policy di QoS assegnata a livello di SVM comporta la condivisione dello stesso pool di IOPS di tutti i volumi forniti a SVM. Se una, o un numero limitato, delle applicazioni containerizzate presenta un elevato requisito di IOPS, potrebbe diventare un problema per gli altri carichi di lavoro containerizzati. In questo caso, è possibile utilizzare l'automazione esterna per assegnare policy QoS per volume.

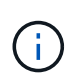

È necessario assegnare il gruppo di criteri QoS a SVM **only** se la versione di ONTAP è precedente alla 9.8.

## **Creare gruppi di policy QoS per Trident**

La qualità del servizio (QoS) garantisce che le performance dei carichi di lavoro critici non vengano degradate da carichi di lavoro concorrenti. I gruppi di policy QoS di ONTAP offrono opzioni di QoS per i volumi e consentono agli utenti di definire il limite massimo di throughput per uno o più carichi di lavoro. Per ulteriori informazioni su QoS, vedere ["Garanzia di throughput con QoS"](https://docs.netapp.com/ontap-9/topic/com.netapp.doc.pow-perf-mon/GUID-77DF9BAF-4ED7-43F6-AECE-95DFB0680D2F.html).

È possibile specificare i gruppi di policy QoS nel backend o in un pool di storage, che vengono applicati a ciascun volume creato in quel pool o backend.

ONTAP dispone di due tipi di gruppi di policy QoS: Tradizionale e adattiva. I gruppi di policy tradizionali forniscono un throughput massimo (o minimo, nelle versioni successive) costante negli IOPS. La QoS adattiva scala automaticamente il throughput in base alle dimensioni del carico di lavoro, mantenendo il rapporto tra IOPS e TB|GB in base alle dimensioni del carico di lavoro. Questo offre un vantaggio significativo quando si gestiscono centinaia o migliaia di carichi di lavoro in un'implementazione di grandi dimensioni.

Quando si creano gruppi di criteri QoS, considerare quanto segue:

• Impostare qosPolicy digitare defaults blocco della configurazione back-end. Vedere il seguente esempio di configurazione del backend:

```
  ---
version: 1
storageDriverName: ontap-nas
managementLIF: 0.0.0.0
dataLIF: 0.0.0.0
svm: svm0
username: user
password: pass
defaults:
    qosPolicy: standard-pg
storage:
- labels:
      performance: extreme
    defaults:
      adaptiveQosPolicy: extremely-adaptive-pg
- labels:
      performance: premium
    defaults:
      qosPolicy: premium-pg
```
• È necessario applicare i gruppi di criteri per volume, in modo che ogni volume ottenga l'intero throughput come specificato dal gruppo di criteri. I gruppi di criteri condivisi non sono supportati.

Per ulteriori informazioni sui gruppi di criteri QoS, vedere ["Comandi QoS di ONTAP 9.8"](https://docs.netapp.com/ontap-9/topic/com.netapp.doc.dot-cm-cmpr-980/TOC__qos.html).

#### **Limitare l'accesso alle risorse di storage ai membri del cluster Kubernetes**

Limitare l'accesso ai volumi NFS e alle LUN iSCSI create da Trident è un componente critico della posizione di sicurezza per l'implementazione di Kubernetes. In questo modo si impedisce agli host che non fanno parte del cluster Kubernetes di accedere ai volumi e di modificare i dati in modo imprevisto.

È importante comprendere che gli spazi dei nomi sono il limite logico delle risorse in Kubernetes. L'ipotesi è che le risorse nello stesso namespace siano in grado di essere condivise, tuttavia, cosa importante, non esiste alcuna funzionalità di spazio dei nomi incrociato. Ciò significa che anche se i PVS sono oggetti globali, quando sono associati a un PVC sono accessibili solo da pod che si trovano nello stesso namespace. **È fondamentale assicurarsi che gli spazi dei nomi siano utilizzati per fornire la separazione quando appropriato.**

La preoccupazione principale per la maggior parte delle organizzazioni in relazione alla sicurezza dei dati in un contesto Kubernetes è che un processo in un container può accedere allo storage montato sull'host, ma non è destinato al container. ["Spazi dei nomi"](https://en.wikipedia.org/wiki/Linux_namespaces) sono progettati per evitare questo tipo di compromesso. Tuttavia, esiste un'eccezione: I container con privilegi.

Un container con privilegi è un container che viene eseguito con un numero di autorizzazioni a livello di host sostanzialmente superiore al normale. Per impostazione predefinita, questi elementi non vengono rifiutati, quindi disattivare la funzionalità utilizzando ["policy di sicurezza pod"](https://kubernetes.io/docs/concepts/policy/pod-security-policy/).

Per i volumi in cui si desidera accedere sia da Kubernetes che da host esterni, lo storage deve essere gestito in modo tradizionale, con il PV introdotto dall'amministratore e non gestito da Trident. In questo modo, il volume di storage viene distrutto solo quando Kubernetes e gli host esterni si sono disconnessi e non

utilizzano più il volume. Inoltre, è possibile applicare una policy di esportazione personalizzata, che consente l'accesso dai nodi del cluster Kubernetes e dai server di destinazione all'esterno del cluster Kubernetes.

Per le implementazioni che hanno nodi di infrastruttura dedicati (ad esempio, OpenShift) o altri nodi che non sono in grado di pianificare le applicazioni utente, è necessario utilizzare policy di esportazione separate per limitare ulteriormente l'accesso alle risorse di storage. Ciò include la creazione di una policy di esportazione per i servizi implementati nei nodi dell'infrastruttura (ad esempio, i servizi OpenShift Metrics e Logging) e le applicazioni standard implementate nei nodi non dell'infrastruttura.

#### **Utilizzare una policy di esportazione dedicata**

È necessario verificare l'esistenza di una policy di esportazione per ciascun backend che consenta l'accesso solo ai nodi presenti nel cluster Kubernetes. Trident può creare e gestire automaticamente le policy di esportazione. In questo modo, Trident limita l'accesso ai volumi che fornisce ai nodi nel cluster Kubernetes e semplifica l'aggiunta/eliminazione dei nodi.

In alternativa, è anche possibile creare manualmente una policy di esportazione e compilarla con una o più regole di esportazione che elaborano ogni richiesta di accesso al nodo:

- Utilizzare vserver export-policy create Comando ONTAP CLI per creare il criterio di esportazione.
- Aggiungere regole ai criteri di esportazione utilizzando vserver export-policy rule create Comando CLI ONTAP.

L'esecuzione di questi comandi consente di limitare i nodi Kubernetes che hanno accesso ai dati.

#### **Disattiva** showmount **Per l'applicazione SVM**

Il showmount Questa funzione consente a un client NFS di eseguire query su SVM per un elenco delle esportazioni NFS disponibili. Un pod implementato nel cluster Kubernetes può emettere showmount -e Eseguire il comando in base al LIF dei dati e ricevere un elenco di montaggi disponibili, inclusi quelli a cui non ha accesso. Sebbene questo, di per sé, non sia un compromesso in termini di sicurezza, fornisce informazioni non necessarie che potrebbero aiutare un utente non autorizzato a connettersi a un'esportazione NFS.

Disattivare showmount Utilizzando il comando CLI ONTAP a livello di SVM:

vserver nfs modify -vserver <svm name> -showmount disabled

## **Best practice di SolidFire**

Scopri le Best practice per la configurazione dello storage SolidFire per Trident.

#### **Crea account SolidFire**

Ogni account SolidFire rappresenta un unico proprietario di volume e riceve un proprio set di credenziali CHAP (Challenge-Handshake Authentication Protocol). È possibile accedere ai volumi assegnati a un account utilizzando il nome dell'account e le relative credenziali CHAP o un gruppo di accesso al volume. A un account possono essere assegnati fino a duemila volumi, ma un volume può appartenere a un solo account.

## **Creare una policy QoS**

Utilizzare le policy di qualità del servizio (QoS) di SolidFire se si desidera creare e salvare un'impostazione di qualità del servizio standardizzata che può essere applicata a molti volumi.

È possibile impostare i parametri QoS in base al volume. Le performance per ciascun volume possono essere garantite impostando tre parametri configurabili che definiscono la QoS: Min IOPS, Max IOPS e Burst IOPS.

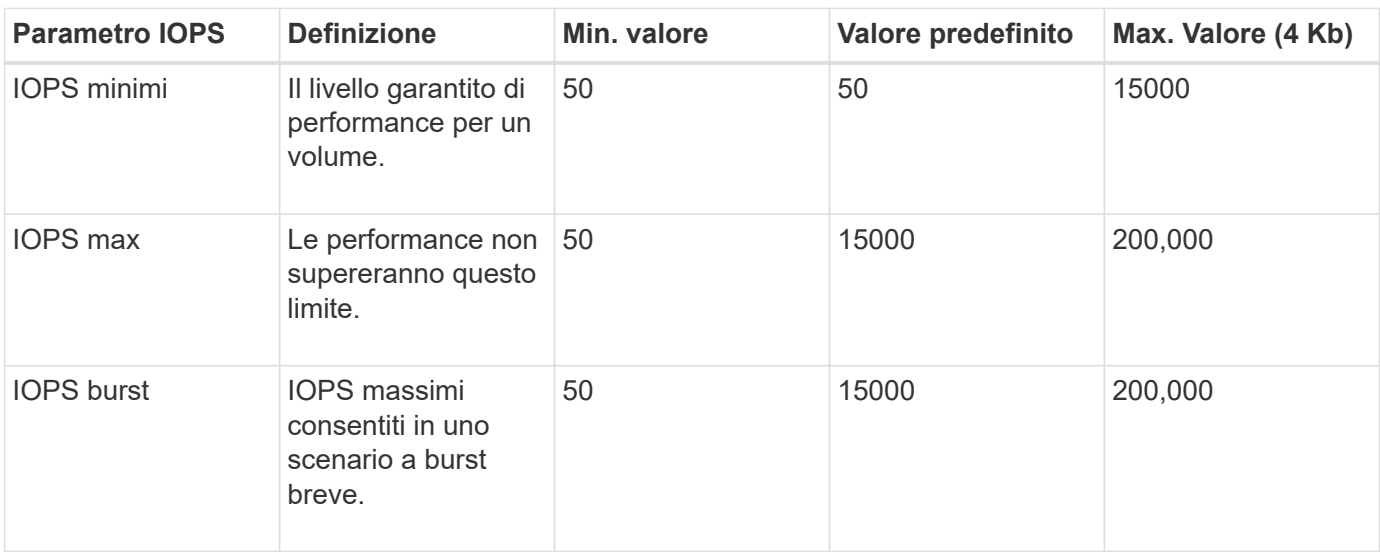

Di seguito sono riportati i possibili valori IOPS minimi, massimi e burst per la dimensione del blocco di 4 Kb.

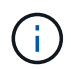

Anche se i massimi IOPS e burst IOPS possono essere impostati su 200,000, le performance massime reali di un volume sono limitate dall'utilizzo del cluster e dalle performance per nodo.

Le dimensioni dei blocchi e la larghezza di banda influiscono direttamente sul numero di IOPS. Con l'aumentare delle dimensioni dei blocchi, il sistema aumenta la larghezza di banda fino a raggiungere un livello necessario per elaborare blocchi di dimensioni maggiori. Con l'aumentare della larghezza di banda, il numero di IOPS che il sistema è in grado di raggiungere diminuisce. Vedere ["Qualità del servizio SolidFire"](https://www.netapp.com/pdf.html?item=/media/10502-tr-4644pdf.pdf) Per ulteriori informazioni su QoS e performance.

## **Autenticazione SolidFire**

Element supporta due metodi di autenticazione: CHAP e VAG (Volume Access Group). CHAP utilizza il protocollo CHAP per autenticare l'host nel backend. I gruppi di accesso ai volumi controllano l'accesso ai volumi previsti dall'IT. NetApp consiglia di utilizzare CHAP per l'autenticazione, poiché è più semplice e non ha limiti di scalabilità.

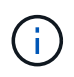

Trident con il provisioning CSI avanzato supporta l'utilizzo dell'autenticazione CHAP. I VAG devono essere utilizzati solo nella modalità operativa tradizionale non CSI.

L'autenticazione CHAP (verifica che l'iniziatore sia l'utente del volume desiderato) è supportata solo con il controllo degli accessi basato su account. Se si utilizza CHAP per l'autenticazione, sono disponibili due opzioni: CHAP unidirezionale e CHAP bidirezionale. CHAP unidirezionale autentica l'accesso al volume utilizzando il nome account SolidFire e il segreto dell'iniziatore. L'opzione CHAP bidirezionale rappresenta il metodo più sicuro per autenticare il volume, in quanto il volume autentica l'host tramite il nome account e il segreto dell'iniziatore, quindi l'host autentica il volume tramite il nome account e il segreto di destinazione.

Tuttavia, se non è possibile attivare CHAP e sono richiesti VAG, creare il gruppo di accesso e aggiungere gli

iniziatori host e i volumi al gruppo di accesso. Ogni IQN aggiunto a un gruppo di accesso può accedere a ciascun volume del gruppo con o senza autenticazione CHAP. Se iSCSI Initiator è configurato per utilizzare l'autenticazione CHAP, viene utilizzato il controllo degli accessi basato sull'account. Se iSCSI Initiator non è configurato per utilizzare l'autenticazione CHAP, viene utilizzato il controllo di accesso del gruppo di accesso al volume.

## **Dove trovare ulteriori informazioni?**

Di seguito sono elencate alcune delle Best practice. Eseguire una ricerca in ["Libreria NetApp"](https://www.netapp.com/search/) per le versioni più recenti.

## **ONTAP**

- ["Guida alle Best practice e all'implementazione di NFS"](https://www.netapp.com/us/media/tr-4067.pdf)
- ["GUIDA all'amministrazione SAN"](http://docs.netapp.com/ontap-9/topic/com.netapp.doc.dot-cm-sanag/home.html) (Per iSCSI)
- ["Configurazione iSCSI Express per RHEL"](http://docs.netapp.com/ontap-9/topic/com.netapp.doc.exp-iscsi-rhel-cg/home.html)

## **Software Element**

• ["Configurazione di SolidFire per Linux"](https://www.netapp.com/pdf.html?item=/media/10507-tr4639pdf.pdf)

## **NetApp HCI**

- ["Prerequisiti per l'implementazione di NetApp HCI"](https://docs.netapp.com/us-en/hci/docs/hci_prereqs_overview.html)
- ["Accedi al NetApp Deployment Engine"](https://docs.netapp.com/us-en/hci/docs/concept_nde_access_overview.html)

## **Informazioni sulle Best practice applicative**

- ["Best practice per MySQL su ONTAP"](https://www.netapp.com/us/media/tr-4722.pdf)
- ["Best practice per MySQL su SolidFire"](https://www.netapp.com/pdf.html?item=/media/10510-tr-4605.pdf)
- ["NetApp SolidFire e Cassandra"](http://www.netapp.com/us/media/tr-4635.pdf)
- ["Best practice Oracle su SolidFire"](http://www.netapp.com/us/media/tr-4606.pdf)
- ["Best practice PostgreSQL su SolidFire"](http://www.netapp.com/us/media/tr-4610.pdf)

Non tutte le applicazioni hanno linee guida specifiche, è importante collaborare con il team NetApp e utilizzare ["Libreria NetApp"](https://www.netapp.com/search/) per trovare la documentazione più aggiornata.

## <span id="page-9-0"></span>**Integrare Astra Trident**

Per integrare Astra Trident, è necessario integrare i seguenti elementi di progettazione e architettura: Selezione e implementazione dei driver, progettazione della classe di storage, progettazione del pool virtuale, impatto del PVC (Persistent Volume Claim) sul provisioning dello storage, sulle operazioni dei volumi e sull'implementazione dei servizi OpenShift utilizzando Astra Trident.

## **Selezione e implementazione dei driver**

Selezionare e implementare un driver back-end per il sistema storage.

## **Driver backend ONTAP**

I driver di back-end ONTAP si differenziano in base al protocollo utilizzato e al modo in cui i volumi vengono forniti nel sistema di storage. Pertanto, prendere in considerazione attentamente quando si decide quale driver implementare.

A un livello superiore, se l'applicazione dispone di componenti che richiedono storage condiviso (diversi pod che accedono allo stesso PVC), i driver basati su NAS sarebbero la scelta predefinita, mentre i driver iSCSI basati su blocchi soddisfano le esigenze dello storage non condiviso. Scegli il protocollo in base ai requisiti dell'applicazione e al livello di comfort dei team di storage e infrastruttura. In generale, la differenza tra le due applicazioni è minima, quindi spesso la decisione si basa sulla necessità o meno di uno storage condiviso (in cui più di un pod necessitano di accesso simultaneo).

I driver backend ONTAP disponibili sono:

- ontap-nas: Ogni PV fornito è un FlexVolume ONTAP completo.
- ontap-nas-economy: Ogni PV fornito è un qtree, con un numero configurabile di qtree per FlexVolume (il valore predefinito è 200).
- ontap-nas-flexgroup: Vengono utilizzati tutti i PV forniti come ONTAP FlexGroup completo e tutti gli aggregati assegnati a una SVM.
- ontap-san: Ogni PV fornito è un LUN all'interno del proprio FlexVolume.
- ontap-san-economy: Ogni PV fornito è un LUN, con un numero configurabile di LUN per FlexVolume (il valore predefinito è 100).

La scelta tra i tre driver NAS ha alcune ramificazioni alle funzionalità, che sono rese disponibili per l'applicazione.

Si noti che, nelle tabelle seguenti, non tutte le funzionalità sono esposte attraverso Astra Trident. Alcuni devono essere applicati dall'amministratore dello storage dopo il provisioning, se si desidera questa funzionalità. Le note a piè di pagina in superscript distinguono le funzionalità per funzionalità e driver.

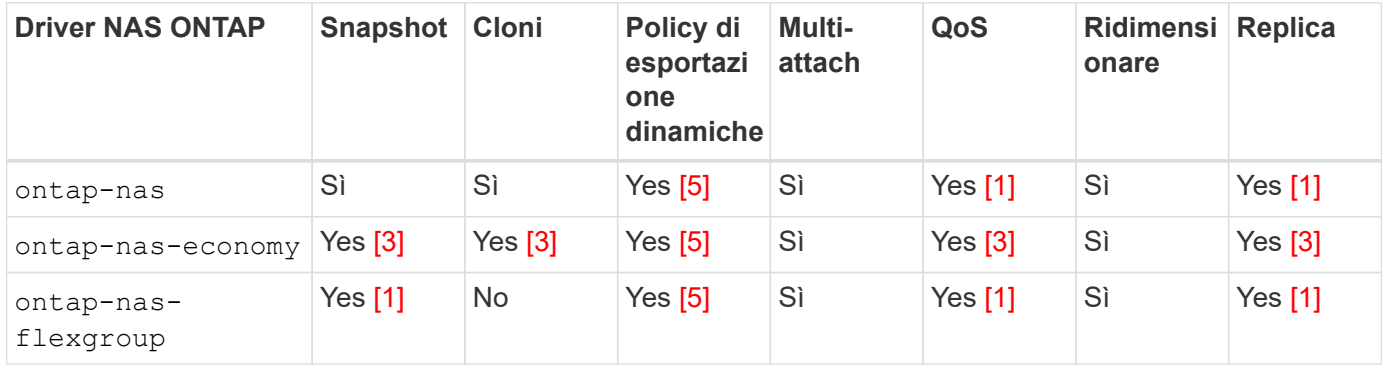

Astra Trident offre 2 driver SAN per ONTAP, le cui funzionalità sono illustrate di seguito.

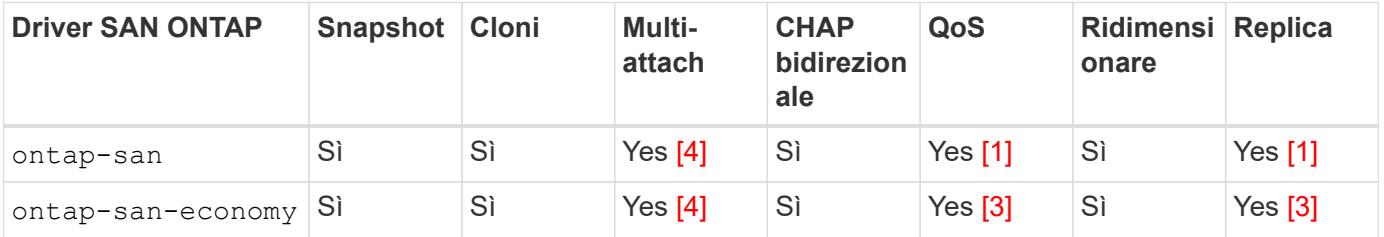

Nota a piè di pagina per le tabelle precedenti:

Yes [1]: Non gestito da Astra Trident

Yes [2]: Gestito da Astra Trident, ma non PV granulare

Yes [3]: Non gestito da Astra Trident e non da PV granulare

Yes [4]: Supportato per i volumi raw-block

Yes [5]: Supportato da Astra Trident

Le funzionalità non granulari PV vengono applicate all'intero FlexVolume e tutti i PVS (ovvero qtree o LUN in FlexVol condivisi) condividono una pianificazione comune.

Come si può vedere nelle tabelle precedenti, gran parte delle funzionalità tra ontap-nas e. ontap-naseconomy è lo stesso. Tuttavia, perché il ontap-nas-economy Driver limita la capacità di controllare la pianificazione in base alla granularità per PV, questo può influire in particolare sul disaster recovery e sulla pianificazione del backup. Per i team di sviluppo che desiderano sfruttare la funzionalità dei cloni PVC sullo storage ONTAP, ciò è possibile solo quando si utilizza ontap-nas, ontap-san oppure ontap-saneconomy driver.

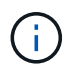

Il solidfire-san Il driver è anche in grado di clonare i PVC.

## **Driver backend Cloud Volumes ONTAP**

Cloud Volumes ONTAP offre il controllo dei dati e funzionalità di storage di livello Enterprise per diversi casi di utilizzo, tra cui condivisioni di file e storage a livello di blocco che servono protocolli NAS e SAN (NFS, SMB/CIFS e iSCSI). I driver compatibili per Cloud Volume ONTAP sono ontap-nas, ontap-nas-economy, ontap-san e. ontap-san-economy. Questi sono validi per Cloud Volume ONTAP per Azure, Cloud Volume ONTAP per GCP.

## **Driver backend Amazon FSX per ONTAP**

Amazon FSX per NetApp ONTAP ti permette di sfruttare le caratteristiche, le performance e le capacità amministrative di NetApp che conosci bene, sfruttando al contempo la semplicità, l'agilità, la sicurezza e la scalabilità dello storage dei dati su AWS. FSX per ONTAP supporta molte funzioni di file system ONTAP e API di amministrazione. I driver compatibili per Cloud Volume ONTAP sono ontap-nas, ontap-nas-economy, ontap-nas-flexgroup, ontap-san e. ontap-san-economy.

## **Driver backend NetApp HCI/SolidFire**

Il solidfire-san Il driver utilizzato con le piattaforme NetApp HCI/SolidFire aiuta l'amministratore a configurare un backend elemento per Trident in base ai limiti di QoS. Se si desidera progettare il backend per impostare i limiti di QoS specifici sui volumi forniti da Trident, utilizzare type nel file backend. L'amministratore può inoltre limitare le dimensioni del volume che è possibile creare sullo storage utilizzando limitVolumeSize parametro. Attualmente, le funzionalità di storage degli elementi come il ridimensionamento del volume e la replica del volume non sono supportate da solidfire-san driver. Queste operazioni devono essere eseguite manualmente tramite l'interfaccia utente Web di Element Software.

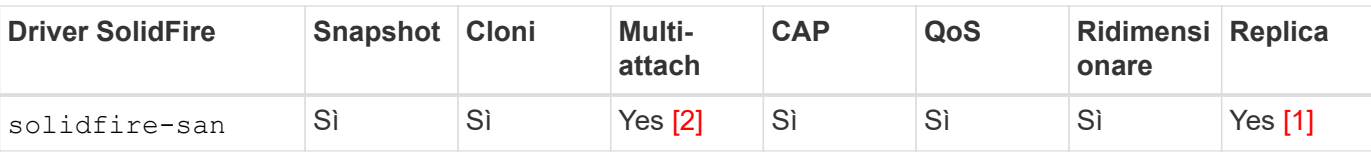

Nota a piè pagina:

Yes [1]: Non gestito da Astra Trident

Yes [2]: Supportato per i volumi raw-block

## **Driver backend Azure NetApp Files**

Astra Trident utilizza azure-netapp-files driver per la gestione di ["Azure NetApp Files"](https://azure.microsoft.com/en-us/services/netapp/) servizio.

Per ulteriori informazioni su questo driver e su come configurarlo, consultare ["Configurazione backend Astra](https://docs.netapp.com/us-en/trident/trident-use/anf.html) [Trident per Azure NetApp Files"](https://docs.netapp.com/us-en/trident/trident-use/anf.html).

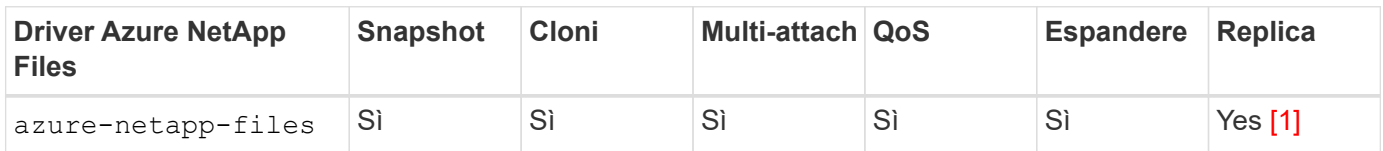

Nota a piè pagina:

Yes [1]: Non gestito da Astra Trident

## **Driver backend Cloud Volumes Service su Google Cloud**

Astra Trident utilizza gcp-cvs Driver per il collegamento a Cloud Volumes Service su Google Cloud.

Il gcp-cvs Il driver utilizza pool virtuali per astrarre il backend e consentire ad Astra Trident di determinare il posizionamento del volume. L'amministratore definisce i pool virtuali in backend.json file. Le classi di storage utilizzano selettori per identificare i pool virtuali in base all'etichetta.

- Se i pool virtuali sono definiti nel backend, Astra Trident tenterà di creare un volume nei pool di storage di Google Cloud a cui tali pool virtuali sono limitati.
- Se i pool virtuali non sono definiti nel backend, Astra Trident selezionerà un pool di storage Google Cloud dai pool di storage disponibili nella regione.

Per configurare il backend di Google Cloud su Astra Trident, è necessario specificare projectNumber, apiRegion, e. apiKey nel file backend. Il numero del progetto si trova nella console di Google Cloud. La chiave API viene presa dal file della chiave privata dell'account di servizio creato durante la configurazione dell'accesso API per Cloud Volumes Service su Google Cloud.

Per ulteriori informazioni sui tipi di servizio e i livelli di servizio di Cloud Volumes Service su Google Cloud, vedere ["Scopri di più sul supporto di Astra Trident per CVS per GCP".](https://docs.netapp.com/it-it/trident-2307/trident-use/gcp.html)

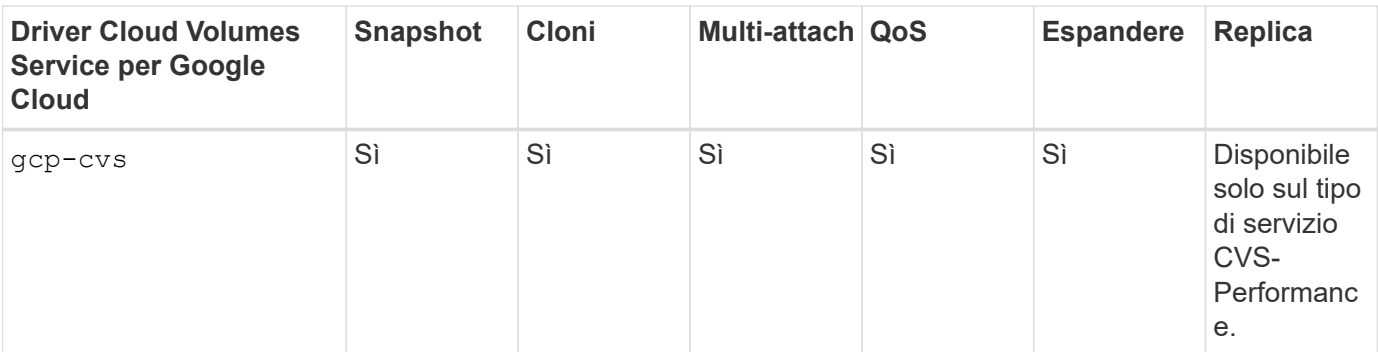

# $\mathbf{1}$

## **Note sulla replica**

- La replica non è gestita da Astra Trident.
- Il clone verrà creato nello stesso pool di storage del volume di origine.

## **Design di classe storage**

È necessario configurare e applicare singole classi di storage per creare un oggetto Kubernetes Storage Class. In questa sezione viene descritto come progettare una classe di storage per l'applicazione.

## **Utilizzo specifico del back-end**

Il filtraggio può essere utilizzato all'interno di un oggetto specifico della classe di storage per determinare quale pool o insieme di pool di storage utilizzare con tale classe di storage specifica. Nella classe di storage è possibile impostare tre set di filtri: storagePools, additionalStoragePools, e/o. excludeStoragePools.

Il storagePools parametro consente di limitare lo storage al set di pool che corrispondono a qualsiasi attributo specificato. Il additionalStoragePools Il parametro viene utilizzato per estendere il set di pool che Astra Trident utilizzerà per il provisioning insieme al set di pool selezionato dagli attributi e. storagePools parametri. È possibile utilizzare i parametri singolarmente o entrambi insieme per assicurarsi che sia selezionato il set appropriato di pool di storage.

Il excludeStoragePools il parametro viene utilizzato per escludere in modo specifico il set di pool elencato che corrispondono agli attributi.

## **Emulare le policy di QoS**

Se si desidera progettare classi di storage per emulare le policy di qualità del servizio, creare una classe di storage con media attributo come hdd oppure ssd. Basato su media Attributo menzionato nella classe di storage, Trident selezionerà il backend appropriato che serve hdd oppure ssd aggregato in modo da corrispondere all'attributo di supporto e indirizzare il provisioning dei volumi sull'aggregato specifico. Pertanto, possiamo creare una classe di storage PREMIUM che avrebbe media attributo impostato come ssd Che potrebbero essere classificati come policy DI qualità del servizio PREMIUM. È possibile creare un altro STANDARD di classe storage con l'attributo media impostato come `hdd' che potrebbe essere classificato come policy standard di QoS. Potremmo anche utilizzare l'attributo ``IOPS'' nella classe di storage per reindirizzare il provisioning a un'appliance Element che può essere definita come policy QoS.

## **Utilizzare il back-end in base a funzionalità specifiche**

Le classi di storage possono essere progettate per indirizzare il provisioning dei volumi su un backend specifico in cui sono abilitate funzionalità come thin provisioning e thick provisioning, snapshot, cloni e

crittografia. Per specificare lo storage da utilizzare, creare classi di storage che specifichino il backend appropriato con la funzionalità richiesta attivata.

## **Pool virtuali**

Sono disponibili pool virtuali per tutti i backend Astra Trident. È possibile definire i pool virtuali per qualsiasi backend, utilizzando qualsiasi driver fornito da Astra Trident.

I pool virtuali consentono a un amministratore di creare un livello di astrazione sui backend a cui si può fare riferimento attraverso le classi di storage, per una maggiore flessibilità e un posizionamento efficiente dei volumi sui backend. È possibile definire backend diversi con la stessa classe di servizio. Inoltre, è possibile creare più pool di storage sullo stesso backend, ma con caratteristiche diverse. Quando una classe di storage viene configurata con un selettore con le etichette specifiche, Astra Trident sceglie un backend che corrisponde a tutte le etichette del selettore per posizionare il volume. Se le etichette del selettore Storage Class corrispondono a più pool di storage, Astra Trident sceglierà una di queste da cui eseguire il provisioning del volume.

## **Progettazione di un pool virtuale**

Durante la creazione di un backend, in genere è possibile specificare un set di parametri. Per l'amministratore non era possibile creare un altro backend con le stesse credenziali di storage e con un set di parametri diverso. Con l'introduzione dei pool virtuali, questo problema è stato risolto. Virtual Pools è un'astrazione di livello introdotta tra il backend e Kubernetes Storage Class, in modo che l'amministratore possa definire i parametri insieme alle etichette a cui si può fare riferimento attraverso le classi di storage di Kubernetes come un selettore, in modo indipendente dal backend. È possibile definire i pool virtuali per tutti i backend NetApp supportati con Astra Trident. L'elenco include SolidFire/NetApp HCI, ONTAP, Cloud Volumes Service su GCP e Azure NetApp Files.

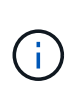

Quando si definiscono i pool virtuali, si consiglia di non tentare di riorganizzare l'ordine dei pool virtuali esistenti in una definizione di backend. Si consiglia inoltre di non modificare/modificare gli attributi di un pool virtuale esistente e di non definire un nuovo pool virtuale.

## **Emulazione di diversi livelli di servizio/QoS**

È possibile progettare pool virtuali per l'emulazione delle classi di servizio. Utilizzando l'implementazione del pool virtuale per il servizio volume cloud per Azure NetApp Files, esaminiamo come possiamo configurare diverse classi di servizio. Configurare il backend Azure NetApp Files con più etichette, che rappresentano diversi livelli di prestazioni. Impostare servicelevel aspect al livello di performance appropriato e aggiungere altri aspetti richiesti sotto ogni etichetta. Creare ora diverse classi di storage Kubernetes che si mappano a diversi pool virtuali. Utilizzando il parameters.selector Ciascun StorageClass richiama i pool virtuali che possono essere utilizzati per ospitare un volume.

## **Assegnazione di un insieme specifico di aspetti**

È possibile progettare più pool virtuali con un set specifico di aspetti da un singolo backend di storage. A tale scopo, configurare il backend con più etichette e impostare gli aspetti richiesti sotto ciascuna etichetta. Ora è possibile creare diverse classi di storage Kubernetes utilizzando parameters.selector campo che viene mappato a diversi pool virtuali. I volumi con cui viene eseguito il provisioning sul back-end avranno gli aspetti definiti nel pool virtuale scelto.

## **Caratteristiche del PVC che influiscono sul provisioning dello storage**

Alcuni parametri oltre la classe di storage richiesta possono influire sul processo decisionale di provisioning di Astra Trident durante la creazione di un PVC.

### **Modalità di accesso**

Quando si richiede lo storage tramite PVC, uno dei campi obbligatori è la modalità di accesso. La modalità desiderata può influire sul backend selezionato per ospitare la richiesta di storage.

Astra Trident tenterà di associare il protocollo di storage utilizzato al metodo di accesso specificato in base alla matrice seguente. Ciò è indipendente dalla piattaforma di storage sottostante.

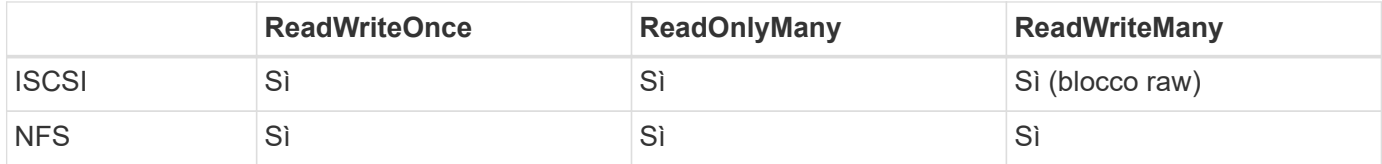

Una richiesta di ReadWriteMany PVC inviata a un'implementazione Trident senza un backend NFS configurato non comporterà il provisioning di alcun volume. Per questo motivo, il richiedente deve utilizzare la modalità di accesso appropriata per la propria applicazione.

## **Operazioni di volume**

## **Modificare i volumi persistenti**

I volumi persistenti sono, con due eccezioni, oggetti immutabili in Kubernetes. Una volta creata, la policy di recupero e le dimensioni possono essere modificate. Tuttavia, ciò non impedisce che alcuni aspetti del volume vengano modificati al di fuori di Kubernetes. Ciò può essere utile per personalizzare il volume per applicazioni specifiche, per garantire che la capacità non venga accidentalmente consumata o semplicemente per spostare il volume in un controller di storage diverso per qualsiasi motivo.

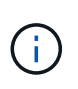

Attualmente, i provisioning in-tree di Kubernetes non supportano le operazioni di ridimensionamento dei volumi per NFS o iSCSI PVS. Astra Trident supporta l'espansione dei volumi NFS e iSCSI.

I dettagli di connessione del PV non possono essere modificati dopo la creazione.

#### **Creazione di snapshot di volumi on-demand**

Astra Trident supporta la creazione on-demand di snapshot di volumi e la creazione di PVC da snapshot utilizzando il framework CSI. Gli snapshot offrono un metodo pratico per mantenere copie point-in-time dei dati e hanno un ciclo di vita indipendente dal PV di origine in Kubernetes. Queste snapshot possono essere utilizzate per clonare i PVC.

## **Creare volumi da snapshot**

Astra Trident supporta anche la creazione di PersistentVolumes da snapshot di volumi. A tale scopo, è sufficiente creare un PersistentVolumeClaim e citare il datasource come snapshot richiesto da cui è necessario creare il volume. Astra Trident gestirà questo PVC creando un volume con i dati presenti nello snapshot. Con questa funzionalità, è possibile duplicare i dati tra regioni, creare ambienti di test, sostituire un volume di produzione danneggiato o corrotto nella sua interezza o recuperare file e directory specifici e trasferirli in un altro volume collegato.

#### **Spostare i volumi nel cluster**

Gli amministratori dello storage hanno la possibilità di spostare i volumi tra aggregati e controller nel cluster ONTAP senza interruzioni per il consumatore di storage. Questa operazione non influisce su Astra Trident o sul cluster Kubernetes, purché l'aggregato di destinazione sia un aggregato a cui ha accesso la SVM utilizzata da Astra Trident. Cosa importante, se l'aggregato è stato aggiunto di recente alla SVM, il backend dovrà essere aggiornato aggiungendolo nuovamente ad Astra Trident. In questo modo Astra Trident reinventarierà la SVM in modo che il nuovo aggregato venga riconosciuto.

Tuttavia, Astra Trident non supporta automaticamente lo spostamento dei volumi tra backend. Ciò include le SVM nello stesso cluster, tra cluster o su una piattaforma storage diversa (anche se il sistema storage è collegato ad Astra Trident).

Se un volume viene copiato in un'altra posizione, la funzione di importazione del volume può essere utilizzata per importare i volumi correnti in Astra Trident.

## **Espandere i volumi**

Astra Trident supporta il ridimensionamento di NFS e iSCSI PVS. Ciò consente agli utenti di ridimensionare i propri volumi direttamente attraverso il livello Kubernetes. L'espansione dei volumi è possibile per tutte le principali piattaforme di storage NetApp, inclusi i backend ONTAP, SolidFire/NetApp HCI e Cloud Volumes Service. Per consentire la possibile espansione in un secondo momento, impostare allowVolumeExpansion a. true Nel StorageClass associato al volume. Ogni volta che è necessario ridimensionare il volume persistente, modificare spec.resources.requests.storage Annotazione nella richiesta di rimborso del volume persistente sulla dimensione del volume richiesta. Trident si occuperà automaticamente del ridimensionamento del volume sul cluster di storage.

## **Importare un volume esistente in Kubernetes**

L'importazione dei volumi consente di importare un volume di storage esistente in un ambiente Kubernetes. Questa funzione è attualmente supportata da ontap-nas, ontap-nas-flexgroup, solidfire-san, azure-netapp-files, e. gcp-cvs driver. Questa funzionalità è utile quando si esegue il porting di un'applicazione esistente in Kubernetes o durante scenari di disaster recovery.

Quando si utilizza ONTAP e. solidfire-san driver, utilizzare il comando tridentctl import volume <backend-name> <volume-name> -f /path/pvc.yaml Per importare un volume esistente in Kubernetes da gestire da Astra Trident. Il file PVC YAML o JSON utilizzato nel comando del volume di importazione punta a una classe di storage che identifica Astra Trident come provider. Quando si utilizza un backend NetApp HCI/SolidFire, assicurarsi che i nomi dei volumi siano univoci. Se i nomi dei volumi sono duplicati, clonare il volume con un nome univoco in modo che la funzione di importazione dei volumi possa distinguerli.

Se il azure-netapp-files oppure gcp-cvs driver, utilizzare il comando tridentctl import volume <backend-name> <volume path> -f /path/pvc.yaml Importare il volume in Kubernetes da gestire da Astra Trident. In questo modo si garantisce un riferimento di volume univoco.

Quando viene eseguito il comando precedente, Astra Trident troverà il volume sul backend e ne leggerà le dimensioni. Aggiungerà automaticamente (e sovrascriverà se necessario) le dimensioni del volume del PVC configurato. Astra Trident crea quindi il nuovo PV e Kubernetes lega il PVC al PV.

Se un container fosse stato implementato in modo da richiedere lo specifico PVC importato, rimarrebbe in sospeso fino a quando la coppia PVC/PV non sarà legata tramite il processo di importazione del volume. Una volta rilegata la coppia PVC/PV, il container dovrebbe salire, a condizione che non vi siano altri problemi.

## **Implementare i servizi OpenShift**

I servizi cluster OpenShift a valore aggiunto offrono funzionalità importanti agli amministratori dei cluster e alle applicazioni ospitate. Lo storage utilizzato da questi servizi può essere fornito utilizzando le risorse locali del

nodo, tuttavia, questo spesso limita la capacità, le performance, la ripristinabilità e la sostenibilità del servizio. Sfruttando un array di storage Enterprise per fornire la capacità a questi servizi è possibile migliorare drasticamente il servizio, tuttavia, come per tutte le applicazioni, OpenShift e gli amministratori dello storage dovrebbero collaborare strettamente per determinare le opzioni migliori per ciascuno di essi. La documentazione di Red Hat deve essere sfruttata in maniera significativa per determinare i requisiti e garantire che le esigenze di dimensionamento e performance siano soddisfatte.

## **Servizio di registro**

La distribuzione e la gestione dello storage per il registro sono state documentate su ["netapp.io"](https://netapp.io/) in ["blog"](https://netapp.io/2017/08/24/deploying-the-openshift-registry-using-netapp-storage/).

#### **Servizio di registrazione**

Come gli altri servizi OpenShift, il servizio di logging viene implementato utilizzando Ansible con parametri di configurazione forniti dal file di inventario, ovvero host, forniti al playbook. Sono previsti due metodi di installazione: Distribuzione della registrazione durante l'installazione iniziale di OpenShift e distribuzione della registrazione dopo l'installazione di OpenShift installato.

A partire dalla versione 3.9 di Red Hat OpenShift, la documentazione ufficiale consiglia NFS per il servizio di logging a causa di problemi legati alla corruzione dei dati. Questo si basa sui test Red Hat dei loro prodotti. Il server ONTAP NFS non presenta questi problemi e può facilmente ripristinare una distribuzione di registrazione. In definitiva, la scelta del protocollo per il servizio di logging dipende da voi, sappiate che entrambi funzioneranno benissimo quando si utilizzano le piattaforme NetApp e che non vi è alcun motivo per evitare NFS se questa è la vostra preferenza.

Se si sceglie di utilizzare NFS con il servizio di registrazione, è necessario impostare la variabile Ansible openshift enable unsupported configurations a. true per impedire il malfunzionamento del programma di installazione.

#### **Inizia subito**

Il servizio di logging può, facoltativamente, essere implementato per entrambe le applicazioni e per le operazioni principali del cluster OpenShift stesso. Se si sceglie di implementare la registrazione delle operazioni, specificando la variabile openshift\_logging\_use\_ops come true, verranno create due istanze del servizio. Le variabili che controllano l'istanza di logging per le operazioni contengono "Ops" al loro interno, mentre l'istanza per le applicazioni non lo fa.

La configurazione delle variabili Ansible in base al metodo di implementazione è importante per garantire che venga utilizzato lo storage corretto da parte dei servizi sottostanti. Esaminiamo le opzioni per ciascun metodo di distribuzione.

# $\left(\mathbf{i}\right)$

Le tabelle seguenti contengono solo le variabili rilevanti per la configurazione dello storage in relazione al servizio di registrazione. Altre opzioni sono disponibili in ["Documentazione di](https://docs.openshift.com/container-platform/3.11/install_config/aggregate_logging.html) [registrazione di RedHat OpenShift"](https://docs.openshift.com/container-platform/3.11/install_config/aggregate_logging.html) che devono essere esaminate, configurate e utilizzate in base all'implementazione.

Le variabili riportate nella tabella seguente determineranno la creazione di un PV e di un PVC per il servizio di registrazione utilizzando i dettagli forniti. Questo metodo è notevolmente meno flessibile rispetto all'utilizzo del playbook di installazione dei componenti dopo l'installazione di OpenShift, tuttavia, se si dispone di volumi esistenti, si tratta di un'opzione.

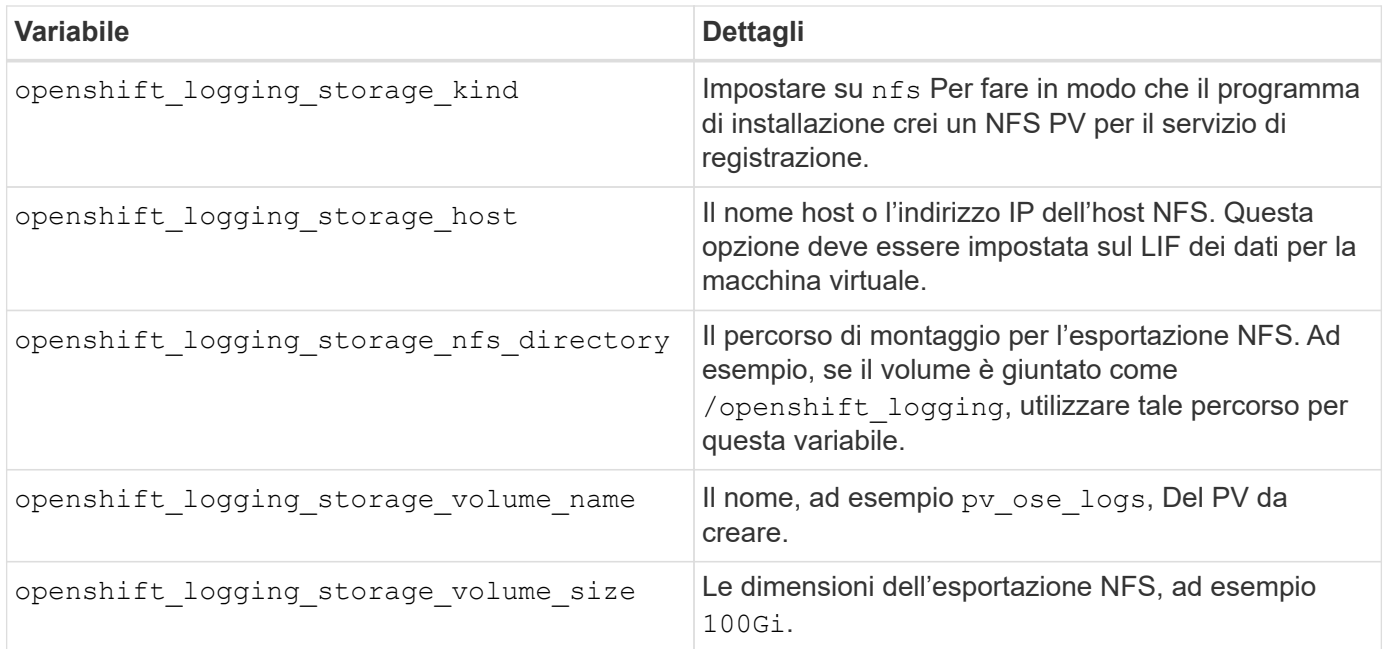

Se il cluster OpenShift è già in esecuzione e quindi Trident è stato implementato e configurato, l'installatore può utilizzare il provisioning dinamico per creare i volumi. È necessario configurare le seguenti variabili.

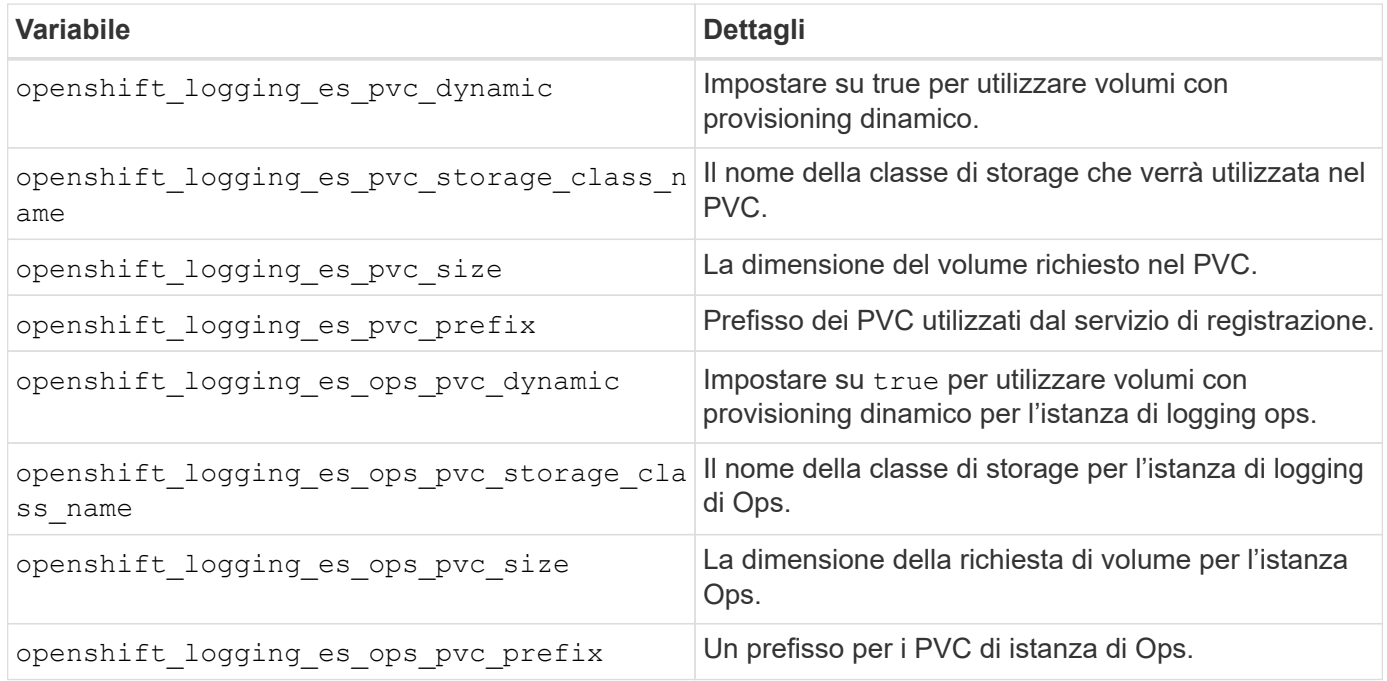

#### **Implementare lo stack di logging**

Se si sta implementando la registrazione come parte del processo di installazione iniziale di OpenShift, è sufficiente seguire il processo di distribuzione standard. Ansible configurerà e implementerà i servizi e gli oggetti OpenShift necessari in modo che il servizio sia disponibile non appena Ansible sarà completato.

Tuttavia, se si esegue l'implementazione dopo l'installazione iniziale, Ansible dovrà utilizzare il playbook dei componenti. Questo processo potrebbe cambiare leggermente con diverse versioni di OpenShift, quindi assicurati di leggere e seguire ["Documentazione di RedHat OpenShift Container Platform 3.11"](https://docs.openshift.com/container-platform/3.11/welcome/index.html) per la versione in uso.

## **Servizio di metriche**

Il servizio Metrics fornisce all'amministratore informazioni preziose sullo stato, l'utilizzo delle risorse e la disponibilità del cluster OpenShift. È inoltre necessario per la funzionalità di scalabilità automatica di Pod e molte organizzazioni utilizzano i dati del servizio di metriche per le proprie applicazioni di riaccredito e/o visualizzazione.

Come nel caso del servizio di registrazione e di OpenShift nel suo complesso, Ansible viene utilizzato per implementare il servizio di metriche. Inoltre, come il servizio di logging, il servizio di metriche può essere implementato durante una configurazione iniziale del cluster o dopo il suo funzionamento utilizzando il metodo di installazione dei componenti. Le seguenti tabelle contengono le variabili importanti per la configurazione dello storage persistente per il servizio di metriche.

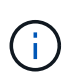

Le tabelle seguenti contengono solo le variabili rilevanti per la configurazione dello storage in relazione al servizio di metriche. La documentazione contiene molte altre opzioni che devono essere esaminate, configurate e utilizzate in base all'implementazione.

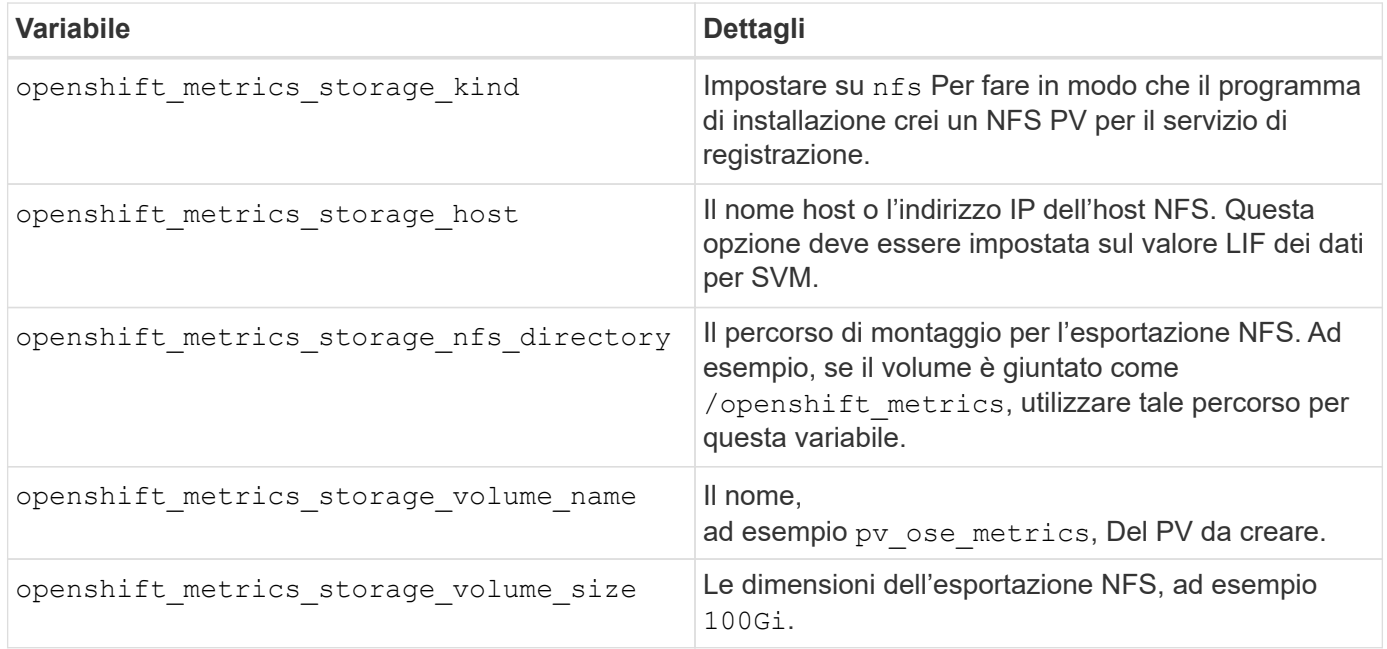

Se il cluster OpenShift è già in esecuzione e quindi Trident è stato implementato e configurato, l'installatore può utilizzare il provisioning dinamico per creare i volumi. È necessario configurare le seguenti variabili.

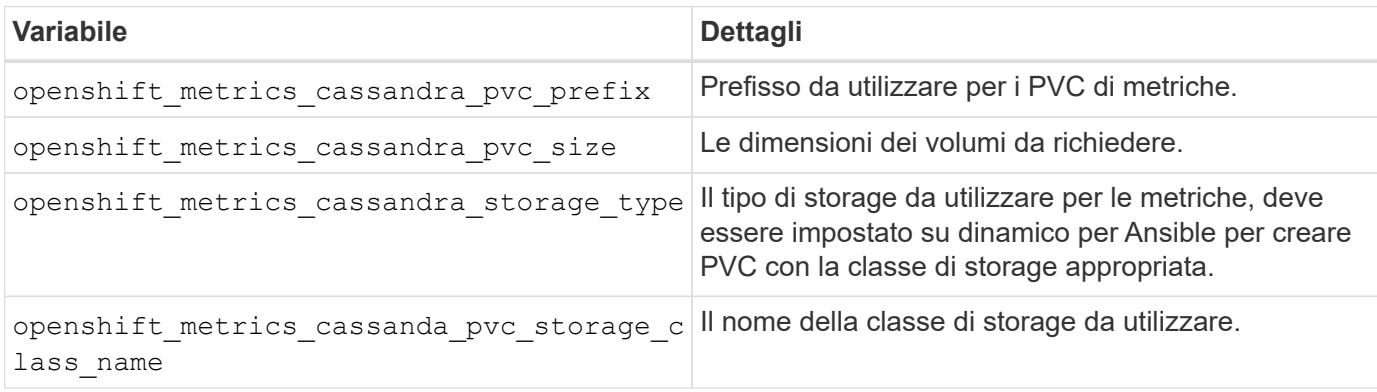

## **Implementare il servizio di metriche**

Con le variabili Ansible appropriate definite nel file di host/inventario, implementare il servizio utilizzando Ansible. Se si esegue l'implementazione al momento dell'installazione di OpenShift, il PV verrà creato e utilizzato automaticamente. Se stai eseguendo l'implementazione utilizzando i playbook dei componenti, dopo l'installazione di OpenShift, Ansible creerà tutti i PVC necessari e, dopo che Astra Trident ha eseguito il provisioning dello storage per loro, implementerà il servizio.

Le variabili di cui sopra e il processo di implementazione possono cambiare con ogni versione di OpenShift. Verifica e segui ["Guida all'implementazione di OpenShift di RedHat"](https://docs.openshift.com/container-platform/3.11/install_config/cluster_metrics.html) per la versione in uso, in modo che sia configurata per l'ambiente in uso.

## <span id="page-20-0"></span>**Protezione dei dati e disaster recovery**

Scopri le opzioni di protezione e ripristino per Astra Trident e i volumi creati con Astra Trident. È necessario disporre di una strategia di protezione e ripristino dei dati per ogni applicazione con un requisito di persistenza.

## **Replica e recovery di Astra Trident**

È possibile creare un backup per ripristinare Astra Trident in caso di disastro.

## **Replica di Astra Trident**

Astra Trident utilizza i CRD Kubernetes per memorizzare e gestire il proprio stato e il cluster Kubernetes etcd per memorizzare i propri metadati.

## **Fasi**

- 1. Eseguire il backup del cluster Kubernetes etcd utilizzando ["Kubernetes: Backup di un cluster etcd".](https://kubernetes.io/docs/tasks/administer-cluster/configure-upgrade-etcd/#backing-up-an-etcd-cluster)
- 2. Posizionare gli artefatti di backup su un FlexVol.

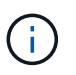

Si consiglia di proteggere la SVM in cui risiede FlexVol con una relazione SnapMirror con un'altra SVM.

## **Recovery di Astra Trident**

Utilizzando i CRD di Kubernetes e lo snapshot del cluster etcd di Kubernetes, puoi ripristinare Astra Trident.

## **Fasi**

- 1. Dalla SVM di destinazione, montare il volume contenente i file di dati e i certificati Kubernetes etcd sull'host che verrà configurato come nodo master.
- 2. Copiare tutti i certificati richiesti relativi al cluster Kubernetes in /etc/kubernetes/pki e i file membri etcd sotto /var/lib/etcd.
- 3. Ripristinare il cluster Kubernetes dal backup etcd utilizzando ["Kubernetes: Ripristino di un cluster etcd"](https://kubernetes.io/docs/tasks/administer-cluster/configure-upgrade-etcd/#restoring-an-etcd-cluster).
- 4. Eseguire kubectl get crd Per verificare che tutte le risorse personalizzate Trident siano state create e recuperare gli oggetti Trident per verificare che tutti i dati siano disponibili.

## **Replica e recovery di SVM**

Astra Trident non può configurare le relazioni di replica, tuttavia l'amministratore dello storage può utilizzare ["SnapMirror di ONTAP"](https://docs.netapp.com/us-en/ontap/data-protection/snapmirror-svm-replication-concept.html) Per replicare una SVM.

In caso di disastro, è possibile attivare la SVM di destinazione di SnapMirror per iniziare a fornire i dati. Una volta ripristinati i sistemi, è possibile tornare al sistema primario.

### **A proposito di questa attività**

Quando si utilizza la funzione di replica SVM di SnapMirror, considerare quanto segue:

- È necessario creare un backend distinto per ogni SVM con SVM-DR abilitato.
- Configurare le classi di storage in modo che selezionino i backend replicati solo quando necessario, per evitare volumi che non richiedono il provisioning della replica sui backend che supportano SVM-DR.
- Gli amministratori delle applicazioni devono comprendere i costi e la complessità aggiuntivi associati alla replica e considerare attentamente il piano di ripristino prima di iniziare questo processo.

### **Replica SVM**

È possibile utilizzare ["ONTAP: Replica SVM SnapMirror"](https://docs.netapp.com/us-en/ontap/data-protection/snapmirror-svm-replication-workflow-concept.html) Per creare la relazione di replica SVM.

SnapMirror consente di impostare le opzioni per il controllo degli elementi da replicare. È necessario conoscere le opzioni selezionate durante la preformatura [Ripristino SVM con Astra Trident](#page-21-0).

- ["-identity-preserve true"](https://docs.netapp.com/us-en/ontap/data-protection/replicate-entire-svm-config-task.html) Replica l'intera configurazione SVM.
- ["-discard-configs network"](https://docs.netapp.com/us-en/ontap/data-protection/exclude-lifs-svm-replication-task.html) Esclude le LIF e le relative impostazioni di rete.
- ["-identity-preserve false"](https://docs.netapp.com/us-en/ontap/data-protection/exclude-network-name-service-svm-replication-task.html) replica solo i volumi e la configurazione della sicurezza.

## <span id="page-21-0"></span>**Ripristino SVM con Astra Trident**

Astra Trident non rileva automaticamente gli errori SVM. In caso di disastro, l'amministratore può avviare manualmente il failover di Trident sulla nuova SVM.

#### **Fasi**

- 1. Annullare i trasferimenti SnapMirror pianificati e in corso, interrompere la relazione di replica, arrestare la SVM di origine e attivare la SVM di destinazione di SnapMirror.
- 2. Se specificato -identity-preserve false oppure -discard-config network Durante la configurazione della replica SVM, aggiornare managementLIF e. dataLIF Nel file di definizione backend Trident.
- 3. Confermare storagePrefix È presente nel file di definizione backend Trident. Questo parametro non può essere modificato. Omettere storagePrefix l'aggiornamento del backend non riesce.
- 4. Aggiornare tutti i backend richiesti per riflettere il nuovo nome SVM di destinazione utilizzando:

```
./tridentctl update backend <br/> <br/>backend-name> -f <br/> <br/> <br/><br/>the> -n
<namespace>
```
5. Se specificato -identity-preserve false oppure discard-config network, è necessario eseguire il bounce di tutti i pod di applicazioni.

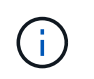

Se specificato -identity-preserve true, Tutti i volumi forniti da Astra Trident iniziano a servire i dati quando viene attivata la SVM di destinazione.

## **Replica e recovery dei volumi**

Astra Trident non è in grado di configurare le relazioni di replica di SnapMirror, tuttavia l'amministratore dello storage può utilizzare ["Replica e ripristino di ONTAP SnapMirror"](https://docs.netapp.com/us-en/ontap/data-protection/snapmirror-disaster-recovery-concept.html) Per replicare i volumi creati da Astra Trident.

È quindi possibile importare i volumi recuperati in Astra Trident utilizzando ["importazione di volumi tridentctl".](https://docs.netapp.com/it-it/trident-2307/trident-use/vol-import.html)

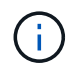

L'importazione non è supportata su ontap-nas-economy, ontap-san-economy, o. ontapflexgroup-economy driver.

## **Protezione dei dati Snapshot**

È possibile proteggere e ripristinare i dati utilizzando:

• Un controller di snapshot esterno e CRD per creare snapshot di volumi Kubernetes di volumi persistenti (PVS).

["Snapshot dei volumi"](https://docs.netapp.com/it-it/trident-2307/trident-use/vol-snapshots.html)

• Snapshot ONTAP per ripristinare l'intero contenuto di un volume o per ripristinare singoli file o LUN.

["Istantanee di ONTAP"](https://docs.netapp.com/us-en/ontap/data-protection/manage-local-snapshot-copies-concept.html)

## **Replica dell'applicazione Astra Control Center**

Grazie a Astra Control, è possibile replicare le modifiche di dati e applicazioni da un cluster all'altro utilizzando le funzionalità di replica asincrona di SnapMirror.

["Astra Control: Replica delle applicazioni su un sistema remoto utilizzando la tecnologia SnapMirror"](https://docs.netapp.com/us-en/astra-control-center/use/replicate_snapmirror.html)

## <span id="page-22-0"></span>**Sicurezza**

## **Sicurezza**

Utilizza i consigli elencati di seguito per assicurarti che l'installazione di Astra Trident sia sicura.

## **Eseguire Astra Trident nel proprio namespace**

È importante impedire ad applicazioni, amministratori di applicazioni, utenti e applicazioni di gestione di accedere alle definizioni degli oggetti di Astra Trident o ai pod per garantire uno storage affidabile e bloccare potenziali attività dannose.

Per separare le altre applicazioni e gli utenti da Astra Trident, installare sempre Astra Trident nel proprio spazio dei nomi Kubernetes (trident). L'inserimento di Astra Trident nel proprio spazio dei nomi garantisce che solo il personale amministrativo di Kubernetes abbia accesso al pod Astra Trident e agli artefatti (come i segreti di backend e CHAP, se applicabili) memorizzati negli oggetti CRD con spazio dei nomi.

È necessario garantire che solo gli amministratori possano accedere allo spazio dei nomi Astra Trident e quindi a. tridentctl applicazione.

## **Utilizza l'autenticazione CHAP con i backend SAN ONTAP**

Astra Trident supporta l'autenticazione basata su CHAP per i carichi di lavoro SAN ONTAP (utilizzando il ontap-san e. ontap-san-economy driver). NetApp consiglia di utilizzare CHAP bidirezionale con Astra Trident per l'autenticazione tra un host e il backend dello storage.

Per i backend ONTAP che utilizzano i driver di storage SAN, Astra Trident può configurare CHAP bidirezionale e gestire i nomi utente e i segreti CHAP attraverso tridentctl. Vedere ["qui"](https://docs.netapp.com/it-it/trident-2307/trident-use/ontap-san-prep.html) Per capire come Astra Trident configura CHAP sui backend ONTAP.

### **Utilizza l'autenticazione CHAP con backend NetApp HCI e SolidFire**

NetApp consiglia di implementare CHAP bidirezionale per garantire l'autenticazione tra un host e i backend NetApp HCI e SolidFire. Astra Trident utilizza un oggetto segreto che include due password CHAP per tenant. Una volta installato Astra Trident, gestisce i segreti CHAP e li memorizza in un tridentvolume Oggetto CR per il rispettivo PV. Quando si crea un PV, Astra Trident utilizza i segreti CHAP per avviare una sessione iSCSI e comunicare con il sistema NetApp HCI e SolidFire tramite CHAP.

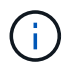

I volumi creati da Astra Trident non sono associati ad alcun Gruppo di accesso ai volumi.

### **Utilizzare Astra Trident con NVE e NAE**

NetApp ONTAP offre la crittografia dei dati inattivi per proteggere i dati sensibili in caso di furto, restituzione o riordinamento di un disco. Per ulteriori informazioni, fare riferimento a. ["Panoramica sulla configurazione di](https://docs.netapp.com/us-en/ontap/encryption-at-rest/configure-netapp-volume-encryption-concept.html) [NetApp Volume Encryption"](https://docs.netapp.com/us-en/ontap/encryption-at-rest/configure-netapp-volume-encryption-concept.html).

- Se NAE è attivato sul backend, qualsiasi volume fornito in Astra Trident sarà abilitato per NAE.
- Se NAE non è attivato sul backend, qualsiasi volume fornito in Astra Trident sarà abilitato per NVE, a meno che non si imposta il flag di crittografia NVE su false nella configurazione back-end.

I volumi creati in Astra Trident su un backend abilitato NAE devono essere crittografati con NVE o NAE.

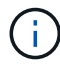

• È possibile impostare il flag di crittografia NVE su true Nella configurazione backend Trident per eseguire l'override della crittografia NAE e utilizzare una chiave di crittografia specifica per volume.

- Impostazione del flag di crittografia NVE su false Su un backend abilitato NAE verrà creato un volume abilitato NAE. Non è possibile disattivare la crittografia NAE impostando il flag di crittografia NVE su false.
- È possibile creare manualmente un volume NVE in Astra Trident impostando esplicitamente il flag di crittografia NVE su true.

Per ulteriori informazioni sulle opzioni di configurazione del backend, fare riferimento a:

- ["Opzioni di configurazione SAN ONTAP"](https://docs.netapp.com/it-it/trident-2307/trident-use/ontap-san-examples.html)
- ["Opzioni di configurazione NAS ONTAP"](https://docs.netapp.com/it-it/trident-2307/trident-use/ontap-nas-examples.html)

## **Linux Unified Key Setup (LUKS)**

È possibile abilitare la configurazione delle chiavi unificate Linux (LUKS) per crittografare i volumi SAN ONTAP e SAN ONTAP SU Astra Trident. Astra Trident supporta la rotazione delle passphrase e l'espansione dei volumi con crittografia LUKS.

In Astra Trident, i volumi con crittografia LUKS utilizzano il cifrario aes-xts-plain64 e la modalità, come consigliato da ["NIST".](https://csrc.nist.gov/publications/detail/sp/800-38e/final)

## **Prima di iniziare**

- Sui nodi di lavoro deve essere installata la crittografia 2.1 o superiore (ma inferiore a 3.0). Per ulteriori informazioni, visitare il sito ["Gitlab: Crittsetup"](https://gitlab.com/cryptsetup/cryptsetup).
- Per motivi di performance, consigliamo ai nodi di lavoro di supportare Advanced Encryption Standard New Instructions (AES-NI). Per verificare il supporto AES-NI, eseguire il seguente comando:

```
grep "aes" /proc/cpuinfo
```
Se non viene restituito nulla, il processore non supporta AES-NI. Per ulteriori informazioni su AES-NI, visita: ["Intel: Advanced Encryption Standard Instructions \(AES-NI\)".](https://www.intel.com/content/www/us/en/developer/articles/technical/advanced-encryption-standard-instructions-aes-ni.html)

## **Attivare la crittografia LUKS**

È possibile attivare la crittografia lato host per volume utilizzando la configurazione unificata delle chiavi di Linux per volumi SAN ONTAP e SAN ONTAP.

## **Fasi**

1. Definire gli attributi di crittografia LUKS nella configurazione del back-end. Per ulteriori informazioni sulle opzioni di configurazione back-end per ONTAP SAN, fare riferimento a. ["Opzioni di configurazione SAN](https://docs.netapp.com/it-it/trident-2307/trident-use/ontap-san-examples.html) [ONTAP"](https://docs.netapp.com/it-it/trident-2307/trident-use/ontap-san-examples.html).

```
"storage": [
      {
           "labels":{"luks": "true"},
         "zone": "us east 1a",
           "defaults": {
                "luksEncryption": "true"
           }
      },
      {
           "labels":{"luks": "false"},
         "zone": "us east 1a",
           "defaults": {
                "luksEncryption": "false"
  }
      },
]
```
2. Utilizzare parameters.selector Per definire i pool di storage utilizzando la crittografia LUKS. Ad esempio:

```
apiVersion: storage.k8s.io/v1
kind: StorageClass
metadata:
    name: luks
provisioner: netapp.io/trident
parameters:
    selector: "luks=true"
    csi.storage.k8s.io/node-stage-secret-name: luks-${pvc.name}
    csi.storage.k8s.io/node-stage-secret-namespace: ${pvc.namespace}
```
3. Creare un segreto contenente la passphrase LUKS. Ad esempio:

```
kubectl -n trident create -f luks-pvc1.yaml
apiVersion: v1
kind: Secret
metadata:
    name: luks-pvc1
stringData:
    luks-passphrase-name: A
    luks-passphrase: secretA
```
#### **Limitazioni**

I volumi crittografati con LUKS non possono sfruttare la deduplica e la compressione ONTAP.

#### **Configurazione back-end per l'importazione di volumi LUKS**

Per importare un volume LUKS, è necessario impostare luksEncryption a.(true sul back-end. Il luksEncryption Option indica ad Astra Trident se il volume è conforme a LUKS (true) O non conforme a LUKS (false) come illustrato nell'esempio seguente.

```
version: 1
storageDriverName: ontap-san
managementLIF: 10.0.0.1
dataLIF: 10.0.0.2
svm: trident_svm
username: admin
password: password
defaults:
    luksEncryption: 'true'
    spaceAllocation: 'false'
    snapshotPolicy: default
    snapshotReserve: '10'
```
#### **Ruotare una passphrase LUKS**

È possibile ruotare la passphrase LUKS e confermare la rotazione.

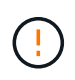

Non dimenticare una passphrase fino a quando non viene verificata la mancanza di riferimenti da qualsiasi volume, snapshot o segreto. In caso di perdita di una passphrase di riferimento, potrebbe non essere possibile montare il volume e i dati resteranno crittografati e inaccessibili.

#### **A proposito di questa attività**

La rotazione della passphrase LUKS si verifica quando viene creato un pod che monta il volume dopo aver specificato una nuova passphrase LUKS. Quando viene creato un nuovo pod, Astra Trident confronta la passphrase LUKS sul volume con la passphrase attiva nel segreto.

- Se la passphrase sul volume non corrisponde alla passphrase attiva nel segreto, si verifica la rotazione.
- Se la passphrase sul volume corrisponde alla passphrase attiva nel segreto, il previous-lukspassphrase il parametro viene ignorato.

#### **Fasi**

1. Aggiungere il node-publish-secret-name e. node-publish-secret-namespace Parametri StorageClass. Ad esempio:

```
apiVersion: storage.k8s.io/v1
kind: StorageClass
metadata:
    name: csi-san
provisioner: csi.trident.netapp.io
parameters:
    trident.netapp.io/backendType: "ontap-san"
    csi.storage.k8s.io/node-stage-secret-name: luks
    csi.storage.k8s.io/node-stage-secret-namespace: ${pvc.namespace}
    csi.storage.k8s.io/node-publish-secret-name: luks
    csi.storage.k8s.io/node-publish-secret-namespace: ${pvc.namespace}
```
2. Identificare le passphrase esistenti sul volume o sullo snapshot.

#### **Volume**

```
tridentctl -d get volume luks-pvc1
GET http://127.0.0.1:8000/trident/v1/volume/<volumeID>
...luksPassphraseNames:["A"]
```
**Snapshot**

```
tridentctl -d get snapshot luks-pvc1
GET http://127.0.0.1:8000/trident/v1/volume/<volumeID>/<snapshotID>
...luksPassphraseNames:["A"]
```
3. Aggiornare il segreto LUKS per il volume per specificare le passphrase nuove e precedenti. Assicurarsi previous-luke-passphrase-name e. previous-luks-passphrase associare la passphrase precedente.

```
apiVersion: v1
kind: Secret
metadata:
   name: luks-pvc1
stringData:
    luks-passphrase-name: B
    luks-passphrase: secretB
    previous-luks-passphrase-name: A
    previous-luks-passphrase: secretA
```
- 4. Creare un nuovo pod per il montaggio del volume. Questa operazione è necessaria per avviare la rotazione.
- 5. Verificare che la passphrase sia stata ruotata.

**Volume**

```
tridentctl -d get volume luks-pvc1
GET http://127.0.0.1:8000/trident/v1/volume/<volumeID>
...luksPassphraseNames:["B"]
```
#### **Snapshot**

```
tridentctl -d get snapshot luks-pvc1
GET http://127.0.0.1:8000/trident/v1/volume/<volumeID>/<snapshotID>
...luksPassphraseNames:["B"]
```
#### **Risultati**

La passphrase è stata ruotata quando viene restituita solo la nuova passphrase nel volume e nello snapshot.

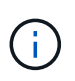

Se, ad esempio, vengono restituite due passphrase luksPassphraseNames: ["B", "A"], la rotazione è incompleta. È possibile attivare un nuovo pod per tentare di completare la rotazione.

## **Abilitare l'espansione dei volumi**

È possibile attivare l'espansione del volume su un volume crittografato con LUKS.

#### **Fasi**

- 1. Attivare il CSINodeExpandSecret feature gate (beta 1.25+). Fare riferimento a. ["Kubernetes 1.25:](https://kubernetes.io/blog/2022/09/21/kubernetes-1-25-use-secrets-while-expanding-csi-volumes-on-node-alpha/) [Utilizza Secrets per l'espansione basata su nodi di volumi CSI"](https://kubernetes.io/blog/2022/09/21/kubernetes-1-25-use-secrets-while-expanding-csi-volumes-on-node-alpha/) per ulteriori informazioni.
- 2. Aggiungere il node-expand-secret-name e. node-expand-secret-namespace Parametri StorageClass. Ad esempio:

```
apiVersion: storage.k8s.io/v1
kind: StorageClass
metadata:
    name: luks
provisioner: netapp.io/trident
parameters:
    selector: "luks=true"
    csi.storage.k8s.io/node-stage-secret-name: luks-${pvc.name}
    csi.storage.k8s.io/node-stage-secret-namespace: ${pvc.namespace}
    csi.storage.k8s.io/node-expand-secret-name: luks-${pvc.name}
    csi.storage.k8s.io/node-expand-secret-namespace: ${pvc.namespace}
allowVolumeExpansion: true
```
### **Risultati**

Quando si avvia l'espansione dello storage online, il kubelet passa le credenziali appropriate al driver.

## **Informazioni sul copyright**

Copyright © 2024 NetApp, Inc. Tutti i diritti riservati. Stampato negli Stati Uniti d'America. Nessuna porzione di questo documento soggetta a copyright può essere riprodotta in qualsiasi formato o mezzo (grafico, elettronico o meccanico, inclusi fotocopie, registrazione, nastri o storage in un sistema elettronico) senza previo consenso scritto da parte del detentore del copyright.

Il software derivato dal materiale sottoposto a copyright di NetApp è soggetto alla seguente licenza e dichiarazione di non responsabilità:

IL PRESENTE SOFTWARE VIENE FORNITO DA NETAPP "COSÌ COM'È" E SENZA QUALSIVOGLIA TIPO DI GARANZIA IMPLICITA O ESPRESSA FRA CUI, A TITOLO ESEMPLIFICATIVO E NON ESAUSTIVO, GARANZIE IMPLICITE DI COMMERCIABILITÀ E IDONEITÀ PER UNO SCOPO SPECIFICO, CHE VENGONO DECLINATE DAL PRESENTE DOCUMENTO. NETAPP NON VERRÀ CONSIDERATA RESPONSABILE IN ALCUN CASO PER QUALSIVOGLIA DANNO DIRETTO, INDIRETTO, ACCIDENTALE, SPECIALE, ESEMPLARE E CONSEQUENZIALE (COMPRESI, A TITOLO ESEMPLIFICATIVO E NON ESAUSTIVO, PROCUREMENT O SOSTITUZIONE DI MERCI O SERVIZI, IMPOSSIBILITÀ DI UTILIZZO O PERDITA DI DATI O PROFITTI OPPURE INTERRUZIONE DELL'ATTIVITÀ AZIENDALE) CAUSATO IN QUALSIVOGLIA MODO O IN RELAZIONE A QUALUNQUE TEORIA DI RESPONSABILITÀ, SIA ESSA CONTRATTUALE, RIGOROSA O DOVUTA A INSOLVENZA (COMPRESA LA NEGLIGENZA O ALTRO) INSORTA IN QUALSIASI MODO ATTRAVERSO L'UTILIZZO DEL PRESENTE SOFTWARE ANCHE IN PRESENZA DI UN PREAVVISO CIRCA L'EVENTUALITÀ DI QUESTO TIPO DI DANNI.

NetApp si riserva il diritto di modificare in qualsiasi momento qualunque prodotto descritto nel presente documento senza fornire alcun preavviso. NetApp non si assume alcuna responsabilità circa l'utilizzo dei prodotti o materiali descritti nel presente documento, con l'eccezione di quanto concordato espressamente e per iscritto da NetApp. L'utilizzo o l'acquisto del presente prodotto non comporta il rilascio di una licenza nell'ambito di un qualche diritto di brevetto, marchio commerciale o altro diritto di proprietà intellettuale di NetApp.

Il prodotto descritto in questa guida può essere protetto da uno o più brevetti degli Stati Uniti, esteri o in attesa di approvazione.

LEGENDA PER I DIRITTI SOTTOPOSTI A LIMITAZIONE: l'utilizzo, la duplicazione o la divulgazione da parte degli enti governativi sono soggetti alle limitazioni indicate nel sottoparagrafo (b)(3) della clausola Rights in Technical Data and Computer Software del DFARS 252.227-7013 (FEB 2014) e FAR 52.227-19 (DIC 2007).

I dati contenuti nel presente documento riguardano un articolo commerciale (secondo la definizione data in FAR 2.101) e sono di proprietà di NetApp, Inc. Tutti i dati tecnici e il software NetApp forniti secondo i termini del presente Contratto sono articoli aventi natura commerciale, sviluppati con finanziamenti esclusivamente privati. Il governo statunitense ha una licenza irrevocabile limitata, non esclusiva, non trasferibile, non cedibile, mondiale, per l'utilizzo dei Dati esclusivamente in connessione con e a supporto di un contratto governativo statunitense in base al quale i Dati sono distribuiti. Con la sola esclusione di quanto indicato nel presente documento, i Dati non possono essere utilizzati, divulgati, riprodotti, modificati, visualizzati o mostrati senza la previa approvazione scritta di NetApp, Inc. I diritti di licenza del governo degli Stati Uniti per il Dipartimento della Difesa sono limitati ai diritti identificati nella clausola DFARS 252.227-7015(b) (FEB 2014).

#### **Informazioni sul marchio commerciale**

NETAPP, il logo NETAPP e i marchi elencati alla pagina<http://www.netapp.com/TM> sono marchi di NetApp, Inc. Gli altri nomi di aziende e prodotti potrebbero essere marchi dei rispettivi proprietari.